## Activate**Connect withWebex**

Step 1: PREP: 1. Have the username and password credentials you received on hand. These will be your sign in credentials for Webex 2. Please also ensure that you manually sign out of any other free or in use Webex accounts you may have before starting

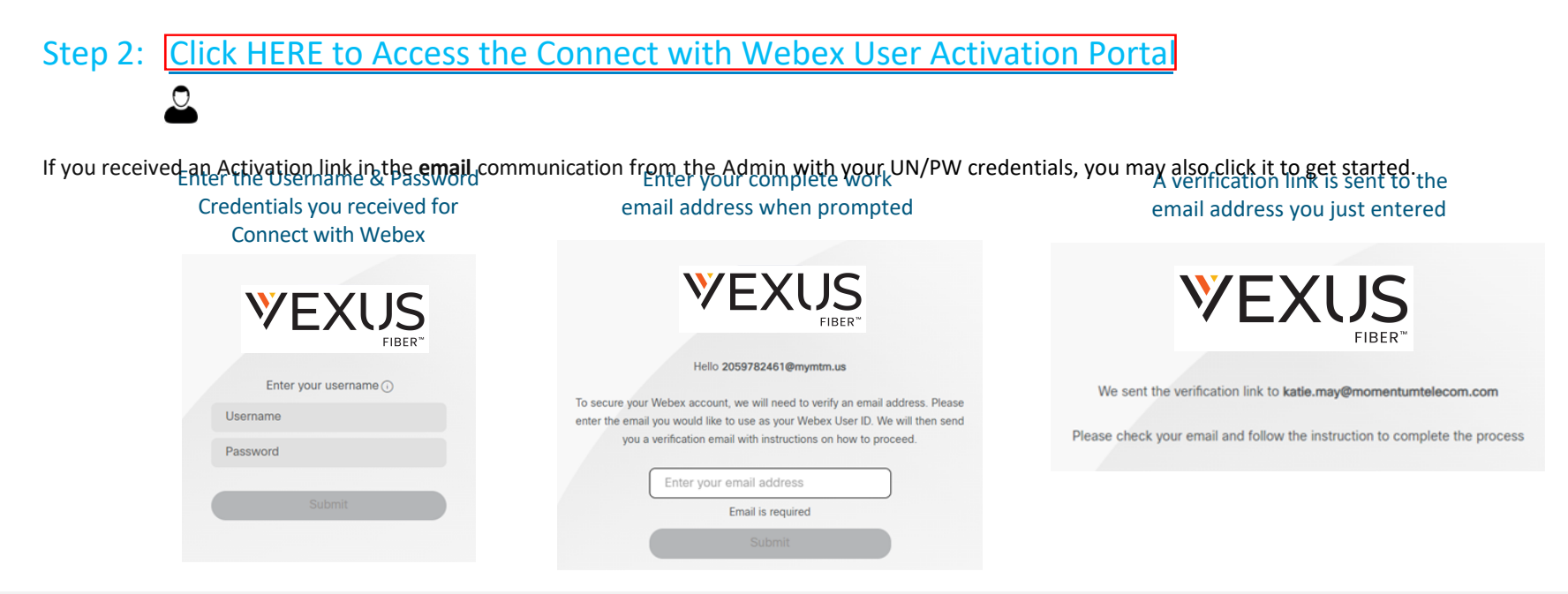

## Step 3: Complete Email Verification by clicking the **Join Now** link you received

*The system will validate and provision, and then the page will refresh to offer the download option.*

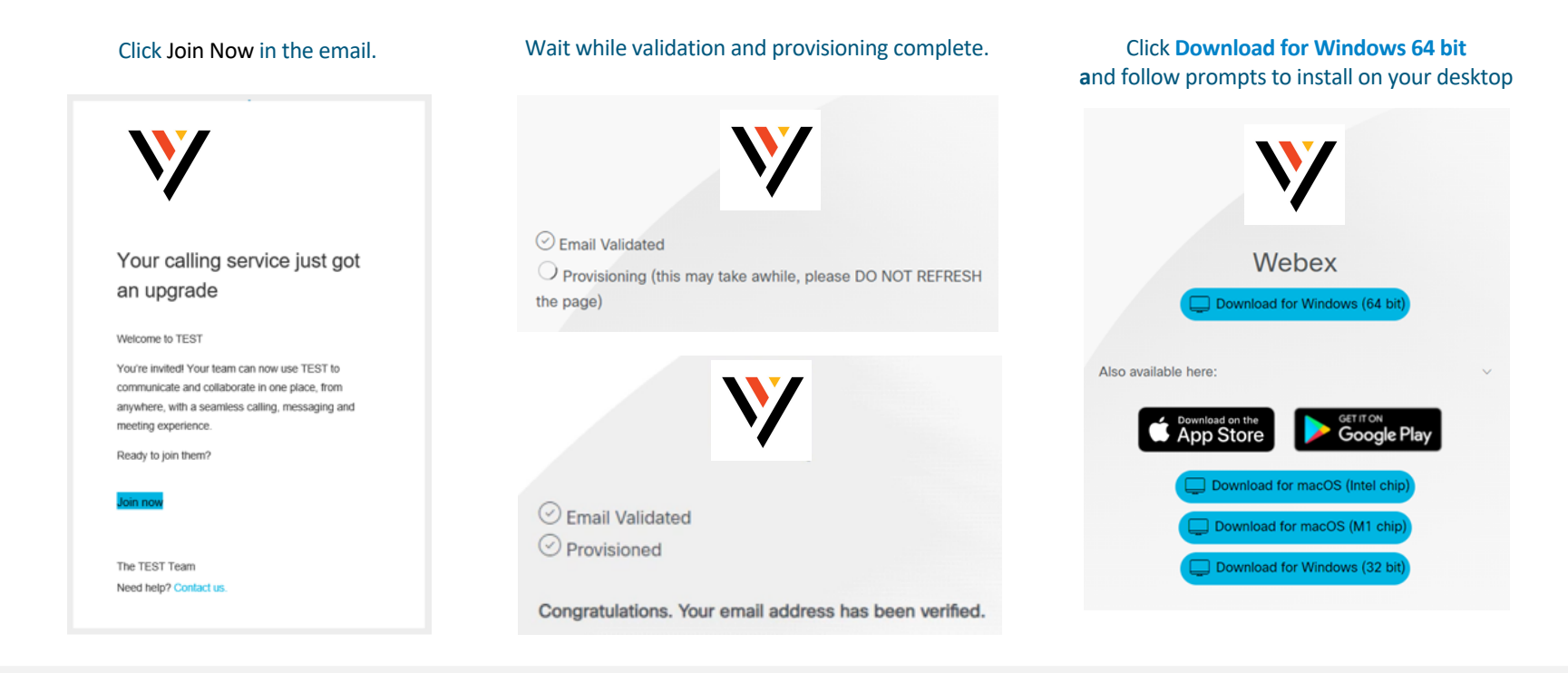

Step 4: Launch the new **Connect with Webex** Application, click **Sign In**, and enter your email address, and then your Username/Password credentials when prompted.

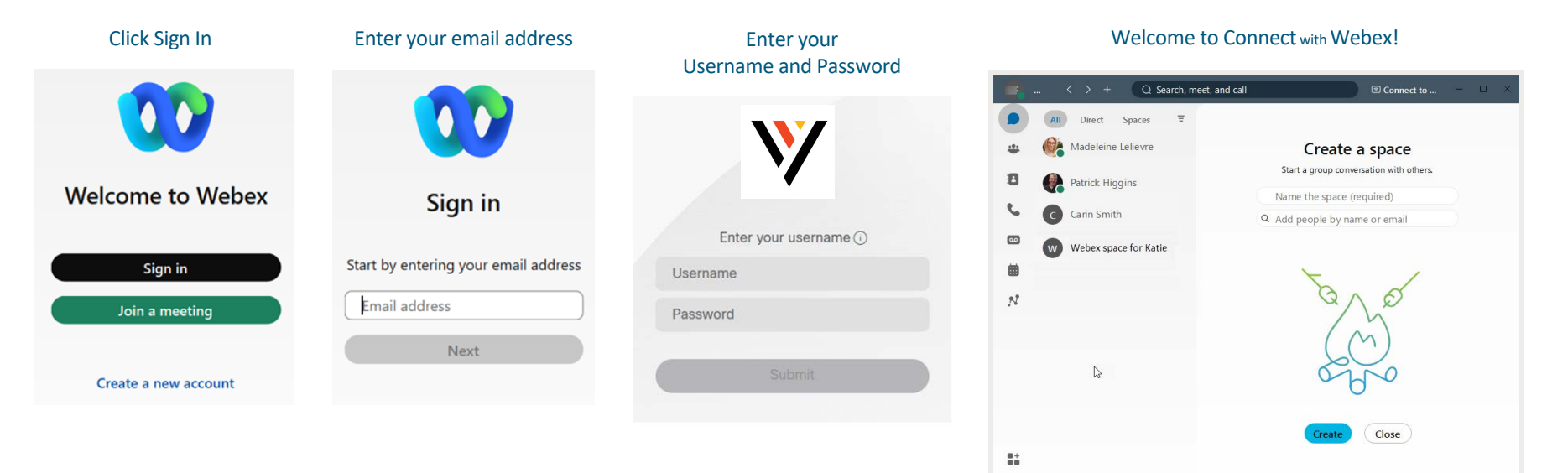

 $\bullet$ W

Call settings a Call pickup

## IMPORTANT: If you receive a notification during Step 3 that you have an existing *Free Webex Account*, you

must delete it. Note: You will need to know the Username and Password credentials for your free Webex account.

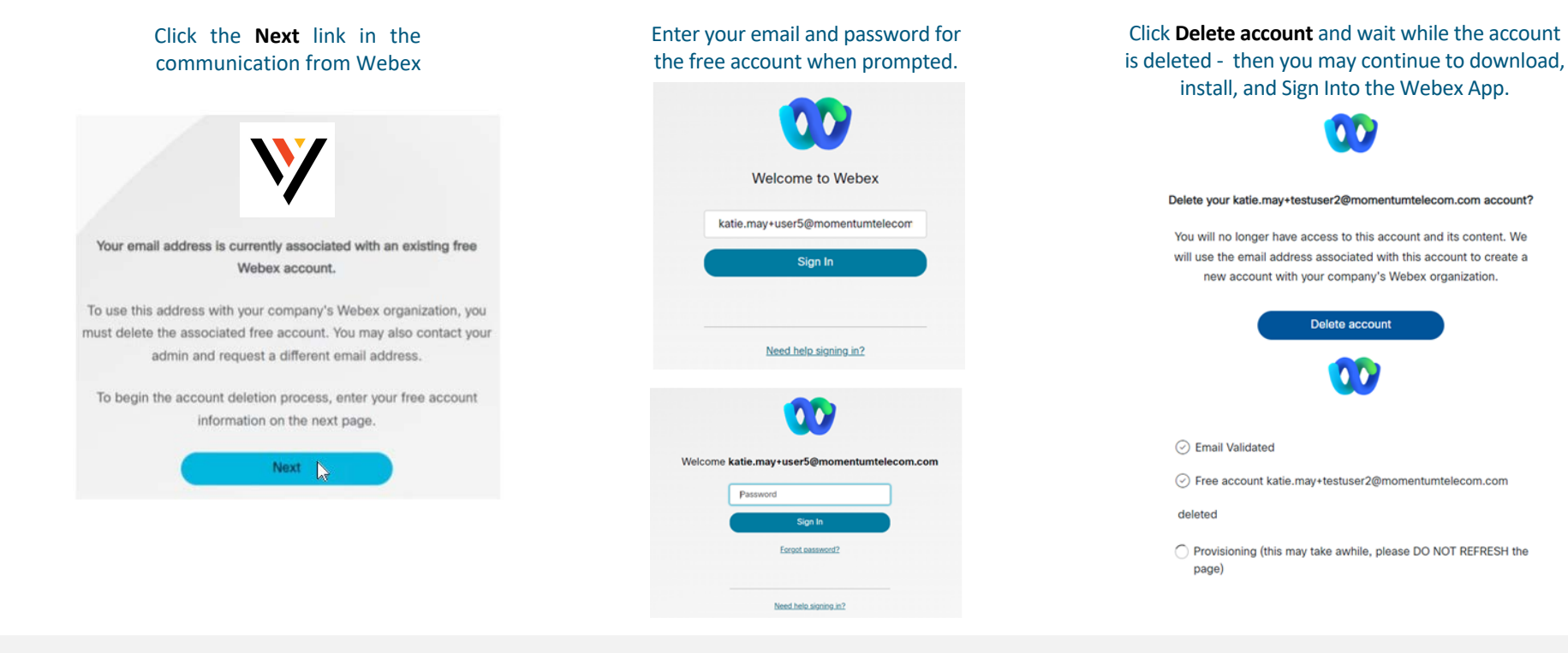